# **influ Documentation**

*Release 0.2.0*

**Grzegorz Chilczuk**

**Jan 07, 2019**

## Contents:

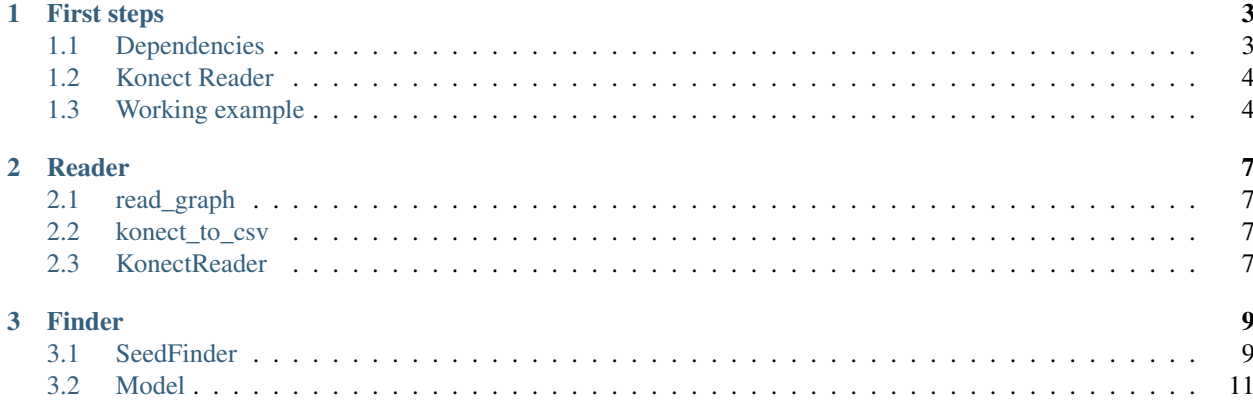

InFlu is an application for social network analysis for finding key nodes in the social influence process as the main feature. It gives you possibility to choose nodes based on the typical SNA metrics and using two models of social influence: Linear Threshold and Independent Cascade. The are three methods that allow you to use influence models to find the key nodes: brute-force, greedy and improved greedy known as CELF++ proposed in [this paper](https://www.cs.ubc.ca/~goyal/research/celf++.pdf)

## CHAPTER 1

## First steps

<span id="page-6-0"></span>Only Python 3.6 or higher are supported.

If you have satisfied dependencies the installation should be as simple as

pip install influ

## <span id="page-6-1"></span>**1.1 Dependencies**

All dependencies will be installed automatically. However one of most important dependencies is cool python library called [igraph](https://github.com/igraph/python-igraph/) which core is written in C. Sometimes it may cause some problem, [igraph documentation](https://igraph.org/python/#pyinstall) should help.

Another problematic dependency is pycairo, here you can find precise [documentation.](https://pycairo.readthedocs.io/en/latest/)

### **1.1.1 Debian / Ubuntu and derivatives**

Installing those dependencies should help with both igraph and pycairo:

```
sudo apt install build-essential python-dev libxml2 libxml2-dev zlib1g-dev
sudo apt install libcairo2-dev pkg-config
```
### **1.1.2 Windows**

If you are using Windows you have to download unofficial installer of igraph [here](https://www.lfd.uci.edu/~gohlke/pythonlibs/#python-igraph) and install it by executing:

pip install <python\_igraph-[igraph-version]-[python-version]-[windows version]>.whl

Despite that's unofficial it's recommended by maintainers of igraph library.

The pycairo library on Windows need Microsoft Visual C++ 14.0 to be installed.

### **1.1.3 macOS**

There where no attempts to install  $\inf \mathbb{L} \cup \{0\}$  and macOS. Any information about it will be appreciated.

## <span id="page-7-0"></span>**1.2 Konect Reader**

In order to test your concepts quickly there is a Konect Reader which simplifies downloading and extracting datasets and loading them into Graph object.

```
from influ import reader
kr = reader.KonectReader()
print(kr.list) # list available datasets
graph = kr.load('manufacturing_emails') # load dataset
```
Currently there is only few datasets available but you can provide your own config file with other datasets specified. Currently only datasets from [Konect](http://konect.uni-koblenz.de) are supported.

### **1.2.1 Your own config file**

```
# Content of my_custom_config.yaml
example_dataset: # name that will be used to access dataset
 name: Example Dataset 1
 url: http://konect.uni-koblenz.de/networks/dataset_examle # url where dataset is
˓→described [optional]
 download: http://konect.uni-koblenz.de/downloads/tsv/dataset_examle.tar.bz2 # url.
˓→where dataset can be downloaded directly
 file: out.dataset example example # name of file with
 directed: False # does graph should be considered as directed?
 edge_attributes: # list of names attributes
   - distance # if this list will be empty or there will be more attributes
   - another_attr # it will be named `attrX` where X is index counted from 0
 vertex_attributes: \# list of vertex attributes with files where they,
˓→are stored
   - name: alias \# name of attribute
     file: ent.vertex_alias_name # file with attribute
```
Loading your custom config extends (does not override) those previously loaded.

```
from influ import reader
kr = reader.KonectReader('./my_custom_config.yaml') # loading at creation time
kr.add_config('./my_custom_config.yaml') # adding config after creation
```
## <span id="page-7-1"></span>**1.3 Working example**

```
from influ import reader, finder
kr = reader.KonectReader()
graph = kr.load('manufacturing_emails')
```
(continues on next page)

(continued from previous page)

```
sfinder = finder.SeedFinder(graph)
sfinder.configure(number=5, unit='number')
result = sfinder.greedy(model=finder.Model.IndependentCascade, depth=1)
sfinder.plot_influence(result, model=finder.Model.IndependentCascade, depth=1)
```
# CHAPTER 2

## Reader

<span id="page-10-0"></span>**from influ import** reader

### <span id="page-10-1"></span>**2.1 read\_graph**

Read graph from file if it is saved in "events" format. Otherwise igraph read method is used. *Parameters*:

- filepath [required] path to file with graph
- file\_format [[optional, default: None] optional (but recommended) format name; eg: events for InFlu native file format ncol for NCOL format
- kwargs [[optional] additional keyword arguments specific to source file type: directed, sep etc.

## <span id="page-10-2"></span>**2.2 konect\_to\_csv**

Converts konect dataset to format readable by influ *Parameters*:

- source\_path [required] path to the "out" file downloaded from konect
- dest\_path [required] path to destination where to save a file
- edge\_attrs [required] optional edge attributes that are known to exists in out file if this parameter is missing or there are more attributes then unnamed attributes will be named as attr{index}

## <span id="page-10-3"></span>**2.3 KonectReader**

Interface to download configured datasets from [Konect](http://konect.uni-koblenz.de/)

```
kr = reader.KonectReader()
print(kr.list) # list available datasets
graph = kr.load(kr.list[0])
```
### **2.3.1 KonectReader . list**

**from influ import** reader

List of names of available datasets

### **2.3.2 KonectReader . add\_config**

Add datasets specified by user in configuration file. Detailed description of configuration file can be found in "First steps - Your own config file" section. *Parameters*:

• path [required] - path to config file

### **2.3.3 KonectReader . load**

Loads dataset from Konect, and return loaded graph *Parameters*:

• dataset\_name [required] - name of the dataset to download; it have to be one of names from specified in list attribute

## CHAPTER 3

### Finder

<span id="page-12-0"></span>**from influ import** finder

## <span id="page-12-1"></span>**3.1 SeedFinder**

This is basic object for finding key nodes in your network. Works for both directed and undirected graphs. Graphs needs to have special structure and because of that only graphs loaded with reader module are recommended.

*Initialization parameters*

- graph [required] graph that will be analysed
- number [optional, default: 5] value of number or percentage of seeds to choose
- unit [optional, default: 'number'] either percent or number;
- random\_seed [optional, default: None] value used as seed for random function to ensure repetitive results;

#### **3.1.1 SeedFinder . configure**

*Parameters*:

- number [optional, default: None] value of number or percentage of seeds to choose; have to be configured together with unit parameter
- unit [optional, default: None] either percent or number; have to be configured together wit number parameter
- random\_seed [optional, default: None] value used as seed for random function to ensure repetitive results. It's used at the beginning of every model evaluation. If random\_seed is equal to None (default) then no random seed will be used

### **3.1.2 SeedFinder . by\_indegree**

Return list of n first vertices indices sorted by their indegree. Takes no parameters.

### **3.1.3 SeedFinder . by\_outdegree**

Return list of n first vertices indices sorted by their outdegree. Takes no parameters.

### **3.1.4 SeedFinder . by\_degree**

Return list of n first vertices indices sorted by their degree. Takes no parameters.

### **3.1.5 SeedFinder . by\_betweenness**

Return list of n first vertices indices sorted by their betweenness. Takes no parameters.

### **3.1.6 SeedFinder . by\_clustering\_coefficient**

Return list of n first vertices indices sorted by their clustering coefficient (transitivity). IMPORTANT: in directed graph only mutual edges will be considered Takes no parameters.

### **3.1.7 SeedFinder . greedy**

Search for vertices indices that are the best seeds using greedy approach.

*Parameters*:

- model [optional, default: Model.LinearThreshold] model of social influence. Currently only Linear Treshold (LT) and Independent Cascade (IC) are available
- threshold [optional, default: None] defines value of threshold in influence model. In Linear Threshold model it defines threshold of sum of influence that have to applied to node to activate it. In Independent Cascade model it's probability that activated node activates another node.
- depth [optional, default: None] how many iterations will be in spreading simulations :return: list of ids of nodes considered as the best seeds

### **3.1.8 SeedFinder . brute\_force**

Search for vertices indices that are the best seeds using brute force approach.

*Parameters*:

- model [optional, default: Model.LinearThreshold] model of social influence. Currently only Linear Treshold (LT) and Independent Cascade (IC) are available
- threshold [optional, default: None] defines value of threshold in influence model. In Linear Threshold model it defines threshold of sum of influence that have to applied to node to activate it. In Independent Cascade model it's probability that activated node activates another node.
- depth [optional, default: None] how many iterations will be in spreading simulations :return: list of ids of nodes considered as the best seeds

### **3.1.9 SeedFinder . CELFpp**

Search for vertices indices that are the best seeds using CELF++ approach.

*Parameters*:

- model [optional, default: Model.LinearThreshold] model of social influence. Currently only Linear Treshold (LT) and Independent Cascade (IC) are available
- threshold [optional, default: None] defines value of threshold in influence model. In Linear Threshold model it defines threshold of sum of influence that have to applied to node to activate it. In Independent Cascade model it's probability that activated node activates another node.
- depth [optional, default: None] how many iterations will be in spreading simulations :return: list of ids of nodes considered as the best seeds

### **3.1.10 SeedFinder . plot\_influence**

Run influence simulation for given set of seed and plot result graph.

*Parameters*:

- seeds [required] list of seed ids for influence spreading simulation
- model [optional, default: Model.LinearThreshold] model of social influence. Currently only Linear Treshold (LT) and Independent Cascade (IC) are available
- threshold [optional, default: None] defines value of threshold in influence model. In Linear Threshold model it defines threshold of sum of influence that have to applied to node to activate it. In Independent Cascade model it's probability that activated node activates another node.
- depth [optional, default: None] how many iterations will be in spreading simulations :return: list of ids of nodes considered as the best seeds

## <span id="page-14-0"></span>**3.2 Model**

Social influence model enum

### **3.2.1 Model . LinearThreshold**

Enum value. Represents Linear Threshold Model

### **3.2.2 Model . IndependentCascade**

Enum value. Represents Independent Cascade Model